# **Températures dans la salle 201 du collège J. Prévert à St-Genis-Pouilly**

Le fichier à l'adresse suivant

[htps://www.lesmathsdherve.net/wp](https://www.lesmathsdherve.net/wp-content/uploads/Temperatures-201.xlsx)-

[content/uploads/Temperatures](https://www.lesmathsdherve.net/wp-content/uploads/Temperatures-201.xlsx)-201.xlsx

comporte le relevé des températures sur une année dans la salle de classe 201 du collège.

Les températures ont été mesurées toutes les minutes.

Le relevé n'a pas pu être effectué du 19/06 au 22/08. **Il manque donc les températures extrêmes de l'été** …

Le fichier a 3 onglets :

- *ouvert* qui con�ent le relevé des températures lors des temps d'ouverture du collège
- *Feuille1* qui servira pour les calculs
- *Données* qui con�ent le relevé complet des températures.

L'Institut National de Recherche et de Sécurité considère que les seuils suivants doivent constituer une alerte :

- au-delà de 28 °C pour un travail demandant une activité physique et au-delà de 30 °C pour une activité sédentaire, la chaleur représente un risque pour ces salariés.
- au-dessus de 33 °C, cela est même considéré comme un véritable danger !

La norme NF-X35-203/ISO 7730 précise que la température de confort idéale se situe entre 20 et 22 degrés dans un bureau.

Le travail consiste à faire une synthèse du tableau « ouvert » qui contient près 86 226 données.

Poster le fichier avec tous les calculs et graphiques sur l'ENT dans *devoirs faits* en précisant bien les noms et prénoms des élèves ayant travaillés ensemble.

# **Table de Pythagore**

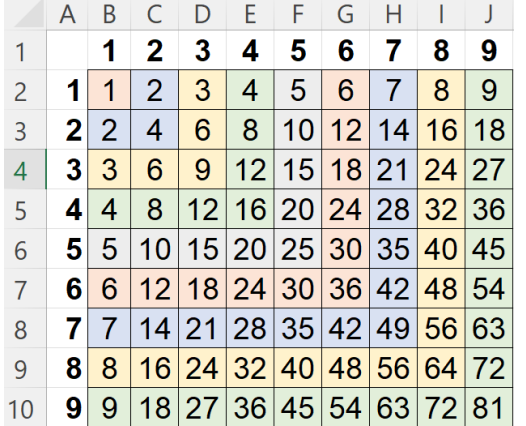

On veut réaliser une table de Pythagore comme ci-contre

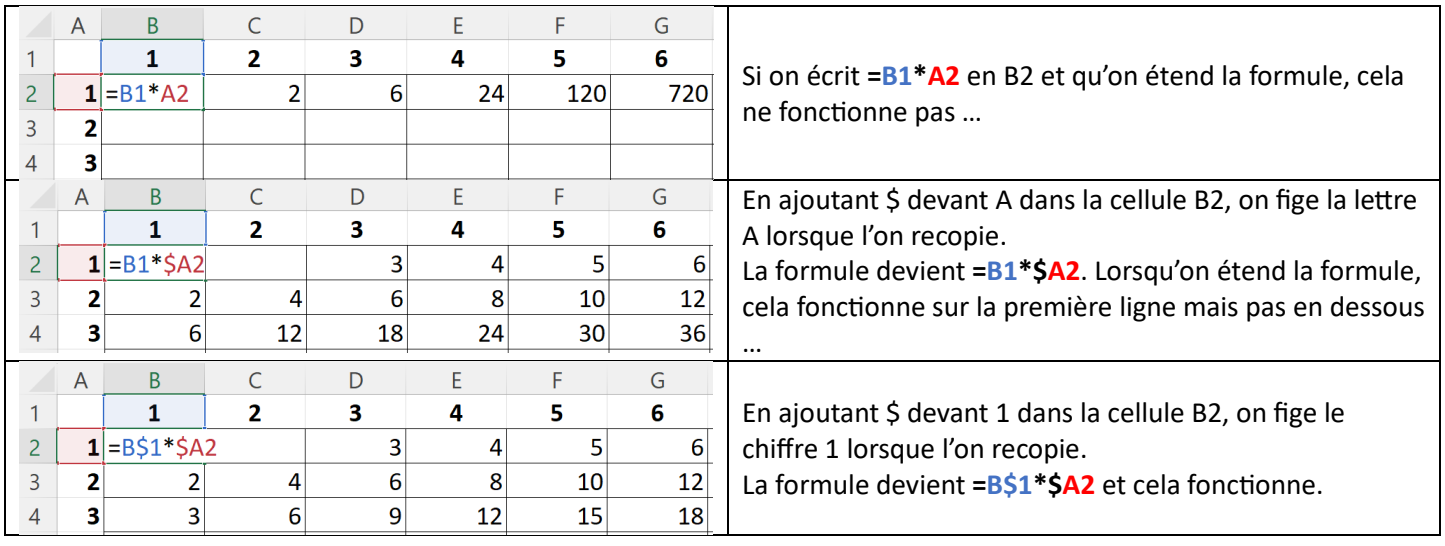

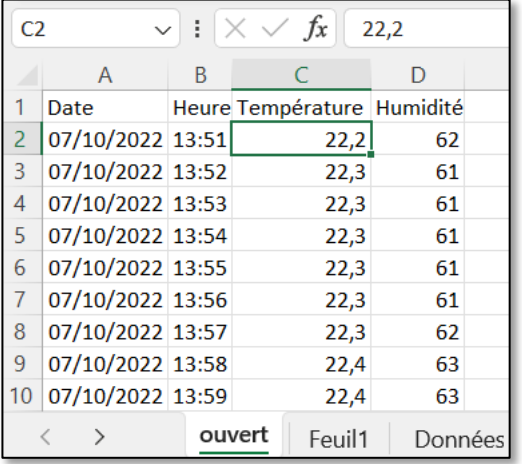

## **Moyennes par mois**

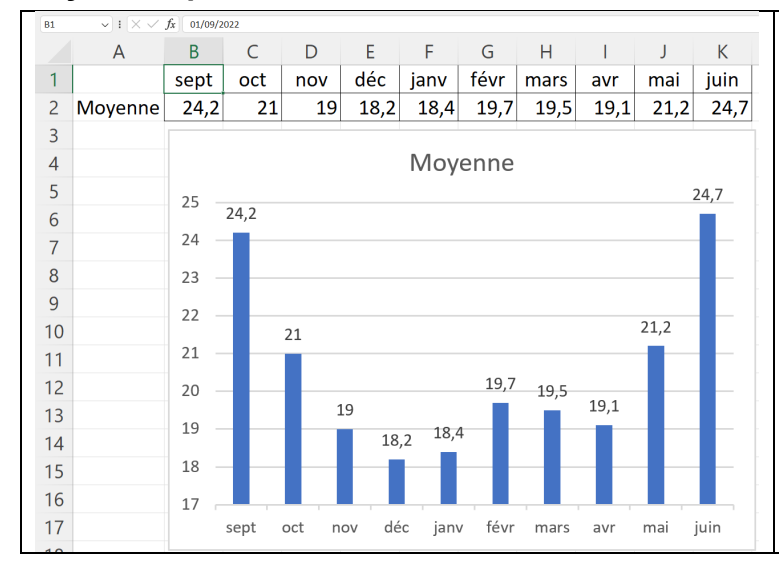

On peut ajouter une colonne E qui contiendra le mois avec la fonction *MOIS*.

On peut utiliser la fonction *MOYENNE.SI* 

Par exemple, pour tourner la moyenne des températures en septembre : =MOYENNE.SI(ouvert!E2:E86227;9;ouvert!C2:C86227)

Astuce : en B1, écrire 1/9/2022 ; en C1, écrire 1/10/2022 … On peut remplacer le 9 du mois de septembre par MOIS(B1)

### **Durée en minutes où il a fait « trop froid » ou « trop chaud ».**

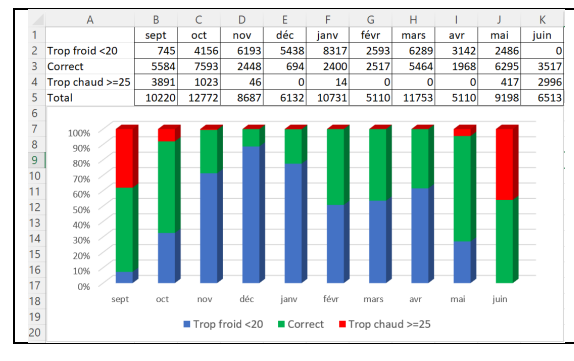

On peut ajouter :

• une colonne E qui contiendra le mois avec la fonction *MOIS* 

• une colonne F qui obtient la troncature de la température avec la fonction *TRONQUE* 

On peut ensuite utiliser la fonction NB.SI Par exemple, pour compter le nombre de minutes décomptées en septembre, on peut écrire : =NB.SI(ouvert!E2:E86227;9)

On peut enfin utiliser la fonction *NB.SI.ENS* 

Par exemple, pour trouver le nombre de minutes avec des températures inférieures à 20°C degrés en septembre : =NB.SI.ENS(ouvert!E2:E86227;9;ouvert!C2:C86227;"<20")

### **Répartition des températures par mois**

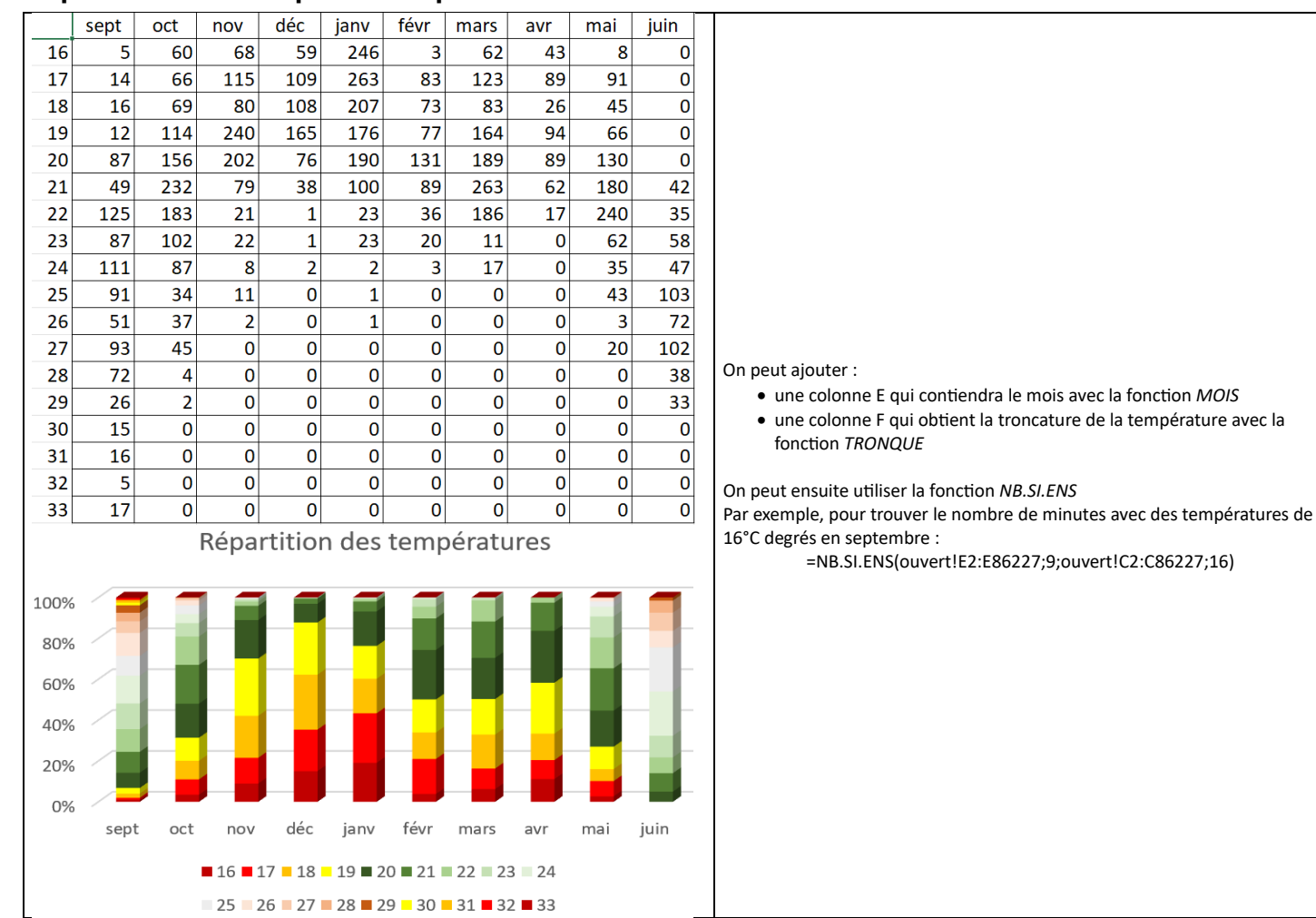